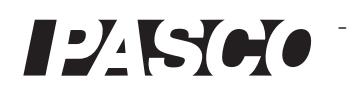

# **Traadita jõu kiirendusandur**

**PS**-**3202**

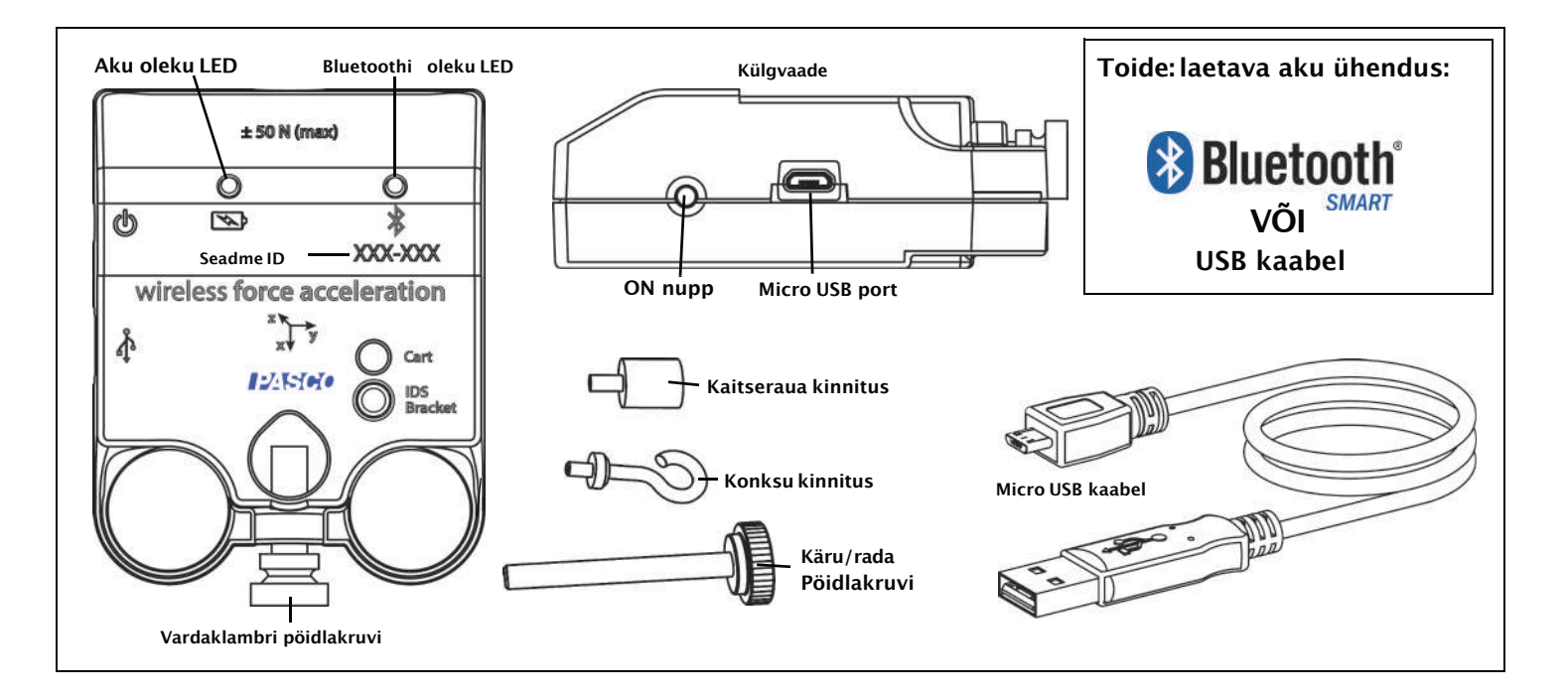

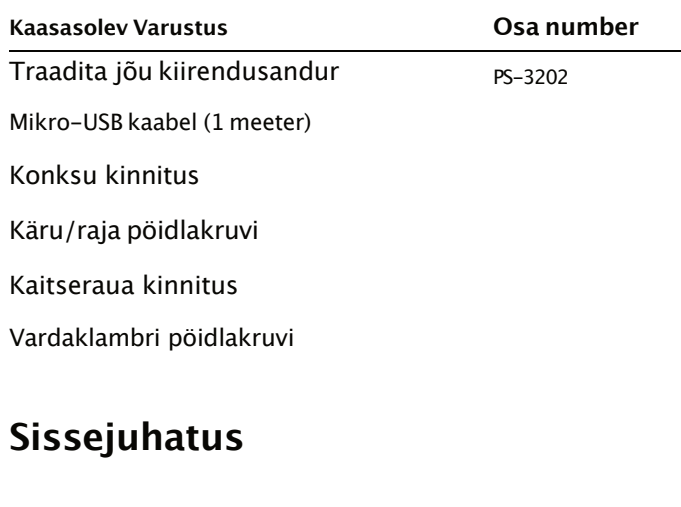

Juhtmeta jõu-kiirenduseandur on juhtmevaba kombinatsioon *ja* USB-andur, mis ühendub arvuti või tahvelarvutiga läbi tahvelarvutiga läbi **& Bluetooth** , ja saab ühendada ka arvutiga USB-kaabliga (kaasas). Andur mõõdab jõudu kuni ±50njuutonit (N), kiirendust kuni  $\pm 16$ g (1 g =9,8 m/s2) ja nurgeline

**Riistvara pöörlemiskiirus kuni ±2000kraadi sekundis (dps).** pöörlemiskiirus kuni ±2000kraadi sekundis (dps). Andur mõõdab jõudu tõuke võitõmbena piki oma Xtelge ja mõõdab kiirendust kolmes mõõtmes (X, Y ja Z). PASCO andmekogumise tarkvara suudab näidata saadud kiirendust. Andur kasutab mikroelektromehaanilise süsteemi (MEMS) seadet.

> Andur on loodud aku kasutusaja optimeerimiseks. Kuna igal anduril on kordumatu Seadme ID number, saab arvuti või tahvelarvutiga korraga ühendada rohkem kui ühe.

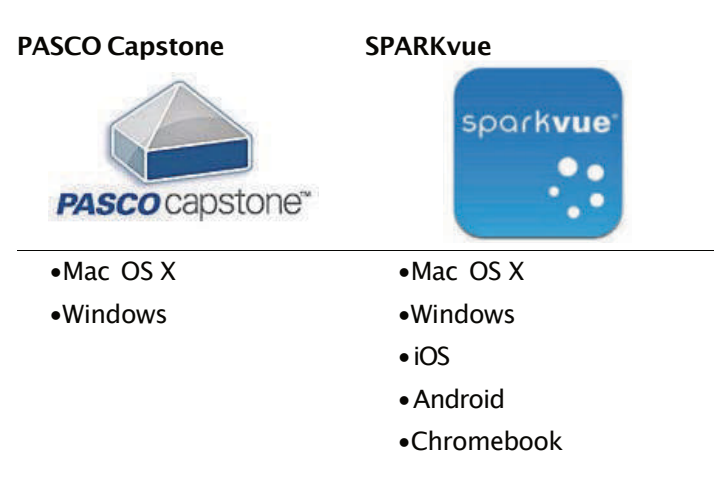

Vaadake PASCO veebisaiti aadressil

## www.pasco.com/software

abi saamiseks õige PASCO tarkvara valimisel ja uusimate versioonide kontrollimiseks.

# **Tarkvara abi**

Andmete kogumise, kuvamise ja analüüsimise kohta teabe saamiseks vaadake SPARKvue spikrit või PASCO Capstone'i spikrit. **ON/OFF teave** 

- •SPARKvue's valige suvalises kuvas, sealhulgas avakuval, nupp HELP ( ).
- •PASCO Capstone'is valige **PASCO Capstone Abi** alates **Abi** menüüst või vajutage **F1**.

# **Ühilduvus LED teave**

Kontrollige PASCO veebisaiti aadressil

# www.pasco.com/compatibility

uusima teabe saamiseks Bluetooth SMARTi ühilduvuse kohta.

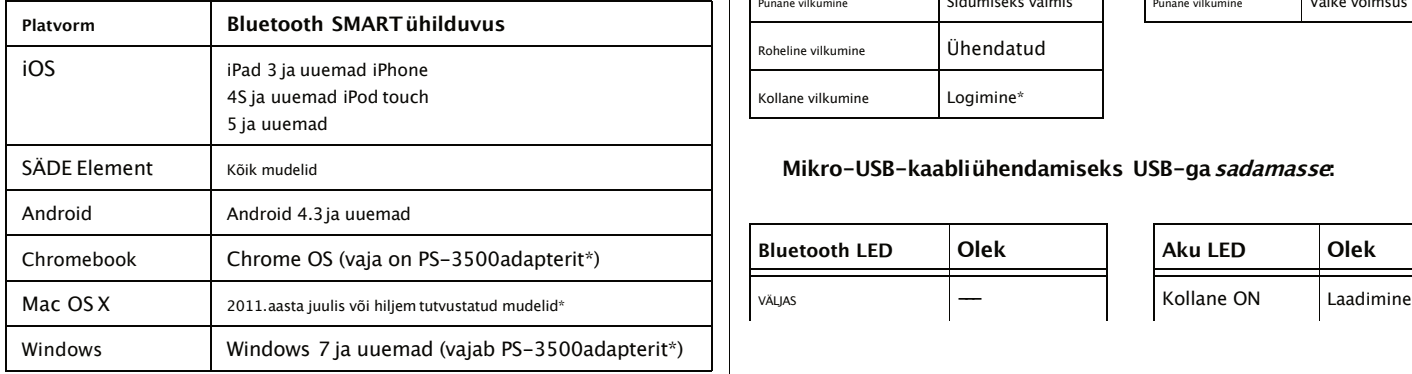

**Andmete kogumisetarkvara** PS-3500adapteri ja Mac OS <sup>X</sup> mudelite kohta vaadake lisateavet A.

# **Esialgne samm: laadige aku**

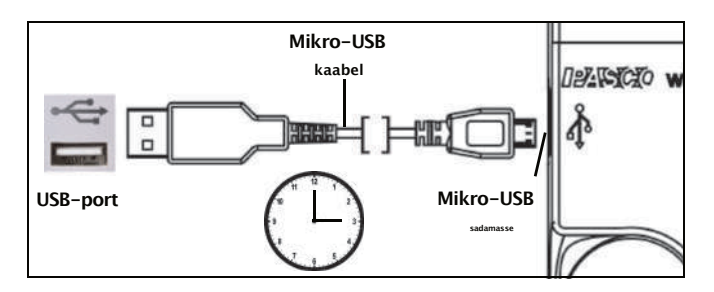

• **Ühendage kaabel**: Kasutage mikro-USB-kaablit,et ühendada traadita jõukiirenduse anduri mikro-USBport USB-ga **sadamasse** või USB **laadija** näiteks PASCO PS-3501USB laadimisjaam. Laadimine algab automaatselt. Anduri sees olev laadimisahel lülitub ise välja, kui seade on täielikult laetud. Akuoleku LED põleb kollaselt aku laadimise ajal ja roheliselt, kui aku on laetud. Akuon tehases osaliselt laetud. Esialgne laadimisaeg võib olenevalt toiteallikast ja aku seisukorrast olla kolm tundi või kauem.

Anduri väljalülitamiseksvajutage ja hoidke hetkeks ON nuppu all, kuni oleku LED-tuledlõpetavad vilkumise. Juhtmeta jõukiirenduse andur lülitab end magama pärast mitu minutit passiivsust, kui see pole ühendatud, ja umbes tund aega tegevusetust, kui see on ühendatud.

Bluetoothi ja aku oleku LED-tuledtöötavad olenevalt ühenduse tüübist järgmiselt.

**Juhtmevaba Bluetooth-ühenduse jaoks:**

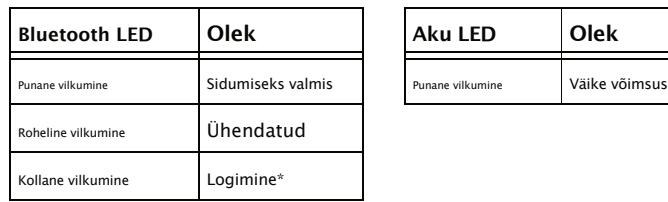

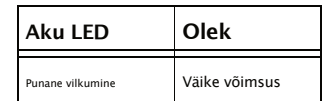

## SÄDE Element Kõik mudelid **Mikro-USB-kaabliühendamiseks USB-gasadamasse:**

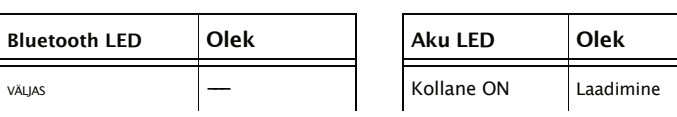

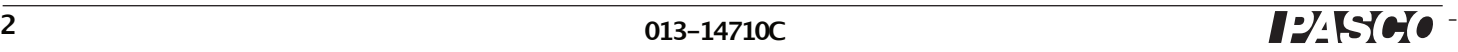

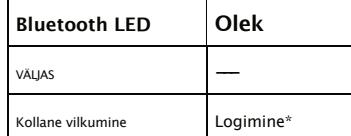

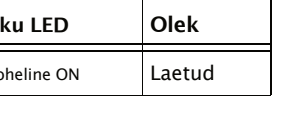

## **Mikro-USB-kaabliühendamiseks USB-galaadija :**

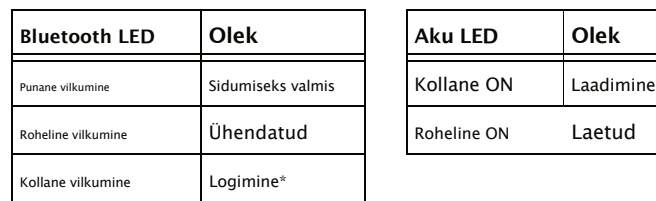

\***Logimine**:PASCO juhtmevabad andurid võivad voogesitada reaalajas andmeid ühilduvasse seadmesse või logida andmeid iseseisvalt(salvestage need anduri sisemällu). Seejärel saab andmed hiljem kuvamiseks ja analüüsimiseks seadmesse üles laadida. Logimisvõimalus toetab pikaajalist või kaugandmete kogumist, kui see pole arvutiseadmega ühendatud.

Märkus. Nii SPARKvue kui ka PASCO Capstone toetavad logimist. Kontrollige PASCO veebisaiti aadressil:

# www.pasco.com/software

uusima tarkvaraversiooni jaoks. Logimise kohta  $\vert$  valikut: lisateabe saamiseks vaadake tarkvara veebiabi (kasutusjuhend). • **Juhtmeta jõuandur**

# **Seadistage tarkvara**

**Juhtmeta anduri ühendamine tahvelarvuti või arvutiga Bluetoothi kaudu**

•SPARKvue jaoks valige Bluetoothi ikoon (avage 8) kuni **Juhtmeta seadmed**nimekirja. Aastal**Juhtmeta seadmed** loendis on andurid järjestatud seadme läheduse järgi. Valige õige aadress, mis vastab andurilt leitud XXX-XXXnumbrile. Valige **Valmis**. Anduri alla kuvatakse mõõtmiste loend**Home Scree** n.

# käsitsi nullimiseks. **Juhtmevaba anduri ühendamine arvutiga mikro-USB-kaabli abil** •Valige **Okei** akna allservas, et naasta graafiku

kuvale. •Ühendage kaasasoleva mikro-USB-kaablimikroots anduri otsas olevasse mikro-USB-porti. Ühendage mikro-USB-kaabliteine ots arvuti USB-porti või arvutiga ühendatud toiteallikaga USB-jaoturisse.

# **Nulli (taara) jõu-kiirenduseandurit Bluetooth LED Olek Aku LED Olek**

 $\mathbb{R}^{\text{Oheline ON}}$  Laetud | Katse alguses ei pruugi anduri mõõtmine olla null, kui jõud või kiirendus on tegelikult null. See on normaalne käitumine, mis korrigeeritakse anduri nullimisel (või taareerimisel), kasutades PASCO andmekogumistarkvara.

> **Bluetooth LED Olek Aku LED Olek** SPARKvue's algab juhtmevaba jõukiirenduse anduri nulli seadmise protsess avakuval ( ) .

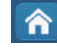

- •Juhtmeta jõuanduri nullimiseks alustage valikuga **Jõud**avakuval, et avada graafik Jõud versus aeg.
- •Graafiku kuval valige **Katsetööriistad** ( ) ikooni miseks **Katsetööriistad** aken.
- •Aastal **Katsetööriistad** aken, valige **Seadistage andur** menüüs, et avada **Anduri konfiguratsioon** aken.
- •Aastal **Anduri konfiguratsioon** aknas valige **Redigeeri anduri atribuute**nuppu, et avada**Redigeeri anduri atribuute**menüü.

•The**Redigeeri anduri atribuute**menüü näitab kahte

- 
- **Juhtmevaba kiirendusandur**.
- •Valige**Juhtmeta jõuandur** valiku menüüst avamiseks**Redigeeri anduri atribuute**aken. **SPARKvue**
	- •The**Redigeeri anduri atribuute**akna all on kaks valikut**Taara andur**:
	- **Nullsensor automaatselt käivitamisel**:
	- **•Zero Sensor Now**
	- •Aastal **Redigeeri anduri atribuute**aken, valige **Nullsensor automaatselt käivitamisel** kui soovite, et andur nullitaks iga kord, kui andmete kogumine algab. **Valige Zero Sensor Now** anduri

Jõukiirenduse anduri kiirenduse nullimiseks naaske juurde **Avakuva** (  $\bigwedge$  ) . (MÄRKUS. Võimalik,et kuvatakse teade teie andmete salvestamise kohta.)

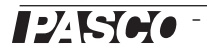

- •Graafiku kuval valige **Katsetööriistad** ( ) ikooni miseks **Katsetööriistad** aken.
- •Järgige sama protseduuri, mida kasutasite jõukiirenduse anduri jõu mõõtmise nullimiseks.

### **Andmeid koguma**

•SPARKvue's Avakuva, valige anduri nime all olevast klõpsake nullnuppu. See seab anduri näidu nulli. loendist mõõtmine. Avaneb mõõtmise ja aja graafik.

•SPARKvue'is valige **Alusta** nupp ( kogub andmeid. ) alustada

**Juhtmeta anduri ühendamine tahvelarvuti või arvutiga Bluetoothi kaudu**

•PASCO Capstone'i jaoks valige **Riistvara seadistamine** tööriistade paletis. Loendis olevad andurid on järjestatud juhtmevaba seadme läheduse järgi. Valige andur, mille aadress vastab seadmele XXX-XXX ID number anduril.

# **Juhtmevaba anduri ühendamine arvutiga mikro-USB-kaabli abil**

•Ühendage kaasasoleva mikro-USB-kaablimikroots anduri otsas olevasse mikro-USB-porti. Ühendage mikro-USB-kaabliteine ots arvuti USB-porti või arvutiga ühendatud toiteallikaga USB-jaoturisse.

# **Nulli (taara) jõu-kiirenduseandurit**

Katse alguses ei pruugi anduri mõõtmine olla null, kui jõud või kiirendus on tegelikult null. See on normaalne käitumine, mis korrigeeritakse anduri nullimisel (või taareerimisel), kasutades PASCO andmekogumistarkvara.

PASCO Capstone'is on valikud juhtmevaba jõukiirenduse anduri nullimiseks.

Üks võimalus on kasutada **Ühine määr** nupp:

•Klõpsake nuppu **Ühine määr** nuppu töövihiku all asuvas juhtpaletis,et avada **Ühine määr** menüü.

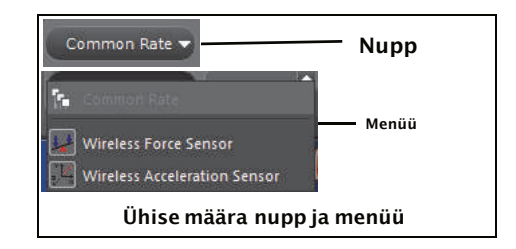

•Valige **Juhtmeta jõuandur** menüüst ja seejärel

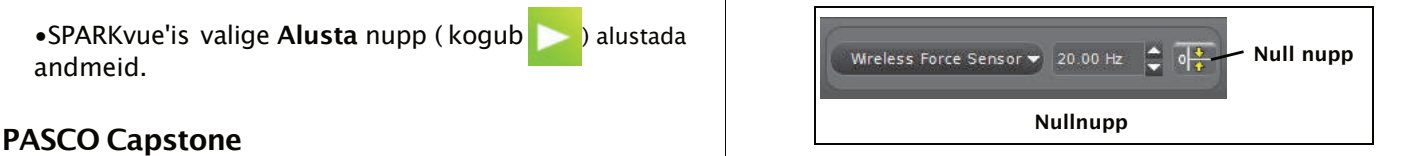

•Korrake protsessi, et nullida**Juhtmevaba kiirendusandur**" vajadusel.

Teine võimalus on teha valik anduri atribuutide paletist:

•Klõpsake **Riistvara seadistamine** aastal **Tööriistad** palett avamiseks **Riistvara seadistamine** aken.

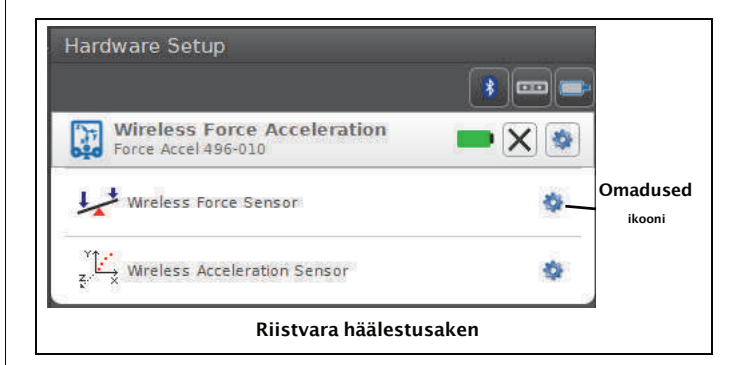

•Klõpsake ikooni Atribuudid **Juhtmeta jõuandur** aastal **Riistvara seadistamine** akna avamiseks **Omadused** aken.

•Aastal **Omadused** aknas valige üks kolmest valikust ja seejärel klõpsake nuppu **Okei** allosas akna sulgemiseks.

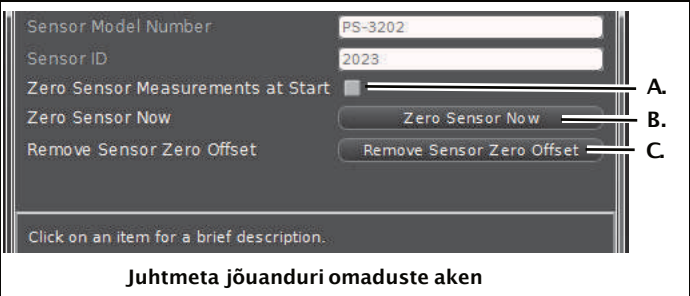

•Valik A: **Nullanduri mõõtmised alguses** -Nulli traadita jõuandur andmete kogumise alguses.

•Valik B: **Nullsensor kohe** -Töötab samamoodi nagu nullnupp.

- •Valik C: **Eemaldage anduri nulli nihe** -Võta tagasi. Viige traadita jõuandur eelmisesse olekusse. **Kiirenduse tundlikkuse suund**
- kiirendusanduri puhul.

## **Andmeid koguma**

- •Valige PASCO Capstone'i peaaknas või menüüst ekraan **Ekraan** palett. Kasutage ekraanil nuppu **<ValigeMõõtmine>**menüüst, et valida kuvatav mõõt.
- •Valige **Salvestus** andmete kogumise alustamiseks.

# **Juhtmevaba jõukiirenduse anduri tõrkeotsing**

- •Kui traadita jõukiirenduse andur kaotab Bluetoothühenduse ega loo uuesti ühendust, proovige vajutada nuppu ON. Vajutage lühidalt ja**hoia** nuppu, kuni oleku LED-tuledjärjest vilguvad, ja seejärel vabastage nupp. Käivitage andur tavapärasel viisil.
- ning Z-teljesuund on "risti" peal oleva sildiga. •Kui andur lõpetab arvutitarkvara või tahvelarvuti rakendusega suhtlemise, proovige tarkvara või rakendus taaskäivitada. Kui probleem püsib, vajutage ja hoidke ON nuppu 10 sekundit all ja seejärel vabastage. Käivitage andur tavapärasel viisil. **Testigeanduri väljundit Maa gravitatsiooni abil**
- •Lülitage Bluetooth välja ja seejärel uuesti sisse.Uuesti proovima.

# **Seadistage riistvara**

# **Põrkeraua ja konksu kinnituste ühendamine**

Kruvige kaitseraua või konksukinnitus anduri esiotsa keermestatud avasse, nagu näidatud.

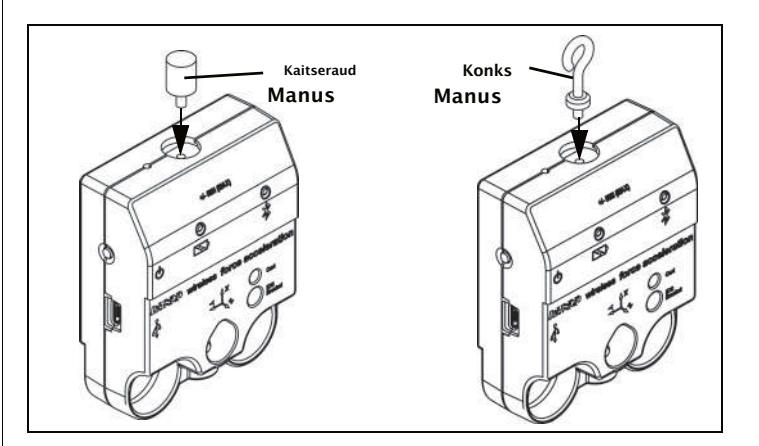

Anduri sees olevad kiirenduse andurid on orienteeritud nii, et suurima tundlikkusega jooned järgivad kolme XYZ noolt, mis näitavad kiirenduse suunda. •Vajadusel korrake protsessi juhtmevaba

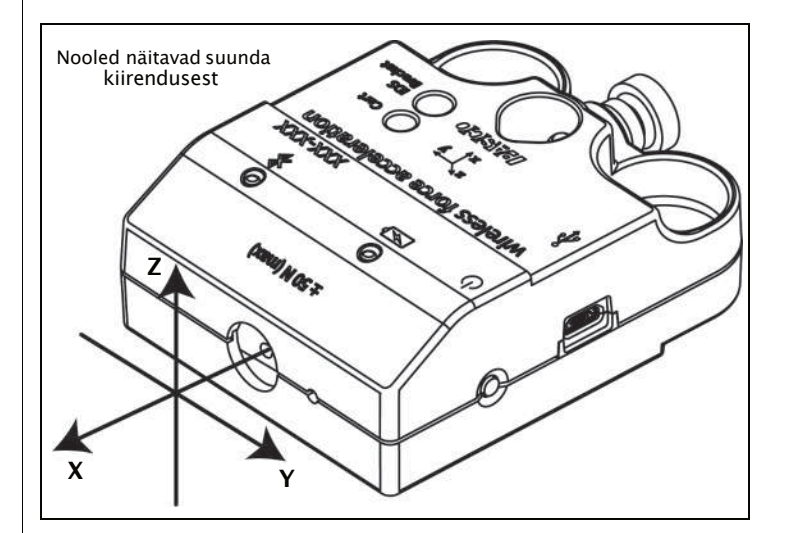

Selles orientatsioonis on X-teljesuund "piki" anduri telge, Y-teljesuund on "risti" ja horisontaalne teljega

Käivitage PASCO andmekogumise tarkvara. Kui jõukiirenduse andurit hoitakse nii, et anduri ülaosas olev X-telgon vertikaalne ja suunatud ülespoole, on kiirenduse X-teljenäit 1,0 g. Kui andur on

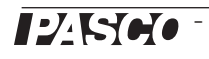

pööratud nii, et X-telgon vertikaalne, kuid allapoole suunatud, on kiirenduse X-teljenäit -1,0q (kus "q" tähistab raskuskiirendust).

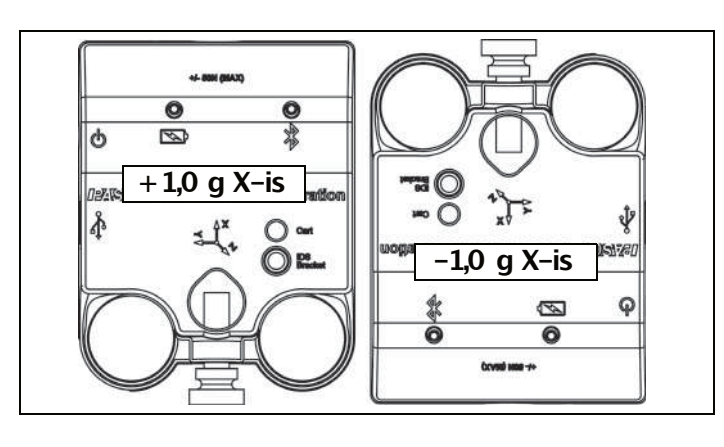

Kui andurit pööratakse nii, et anduri ülaosas olev Ytelg on vertikaalne ja suunatud ülespoole, Kiirendus Y-teljenäit on 1,0 g. Kui andur on pööratud nii, et Ytelg on suunatud allapoole, Kiirenduse Y-telg näit on  $-1,0g$ .

Kui andur on paigutatud nii, et tagakülg oleks horisontaalselt pind koos silt jääb ülespoole, Kiirendus

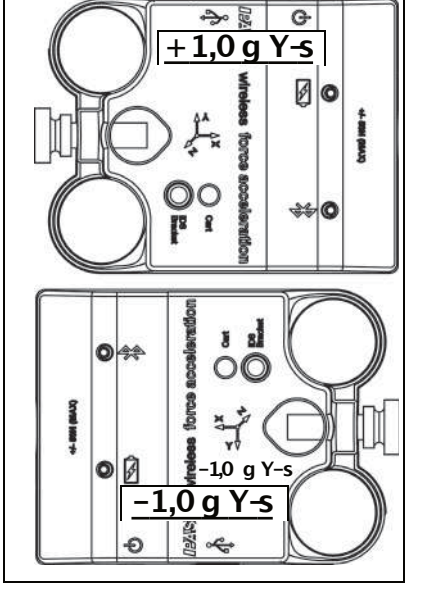

Z-teljenäit on 1,0g. Kui andur asetatakse etiketiga pool allapoole nii, et tagakülg on suunatud ülespoole, on kiirenduse Z-teljenäit –1,0 g.

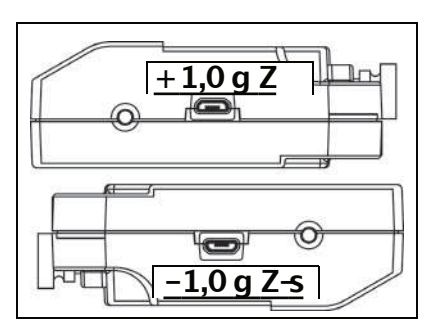

# **Anduri paigaldamine**

# **Anduri paigaldamine vardale**

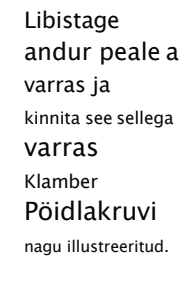

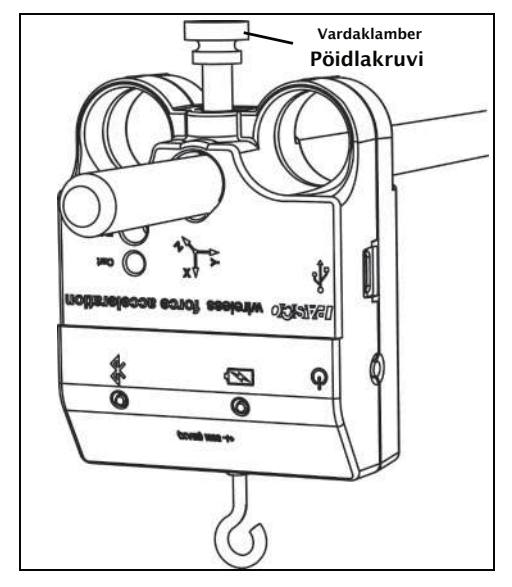

# **Anduri paigaldamine PASCO kärule**

- **1.** Sisestage kaasas olev käru/rajapöidlakruvi läbi märgistatud anduri ava **Käru**.
- **2.** Keerake pöidlakruvi PASCO käru ülaosas olevasse keermestatud avasse.

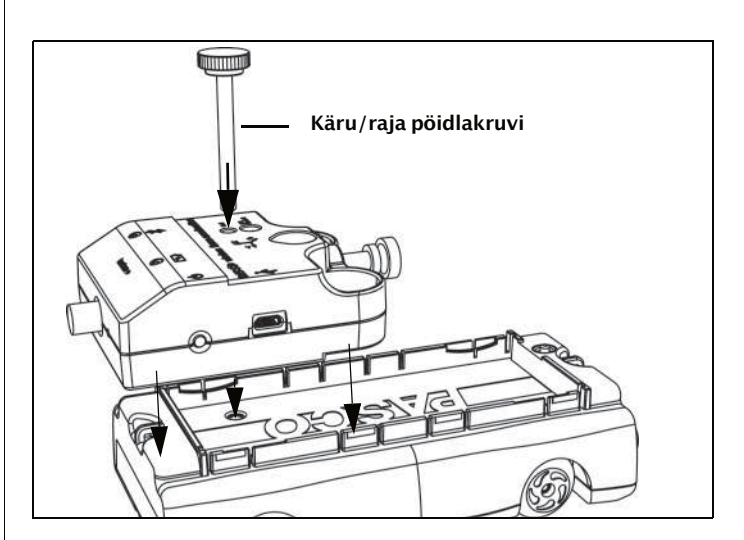

# **Anduri paigaldamine IDS-klambrile**

**1.** Sisestage üks kaasasolevatest plastikust pöidlakruvidest jõutarviku klambrist läbi jõutarviku kronsteinis (PASCO osa CI-6545)oleva augu, nagu näidatud.

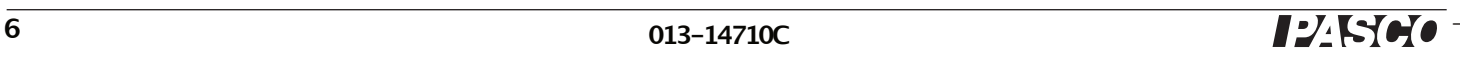

**2.** Keerake pöidlakruvi märgistatud anduri keermestatud avasse **IDS-klamber**

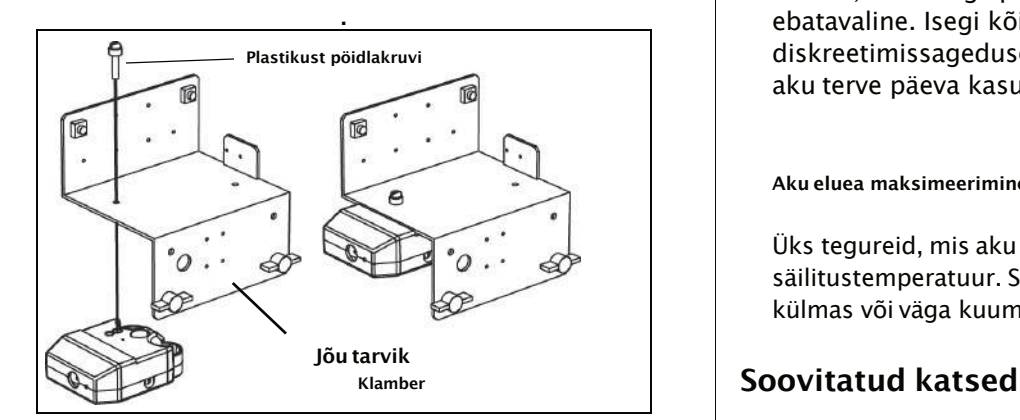

# **Anduri paigaldamine Discover Collision Bracketile**

- 1. Paigaldage Discover Collision Bracket (PASCO osa ME-8973A)PASCO rajal olevasse T-pessa. www.pasco.com/products/lab-manuals
- **2.** Eemaldage ajutiselt anduri küljest vardaklambri pöidlakruvi. Anduri kronsteini külge kinnitamiseks kasutage kronsteinil olevat pöidlakruvi

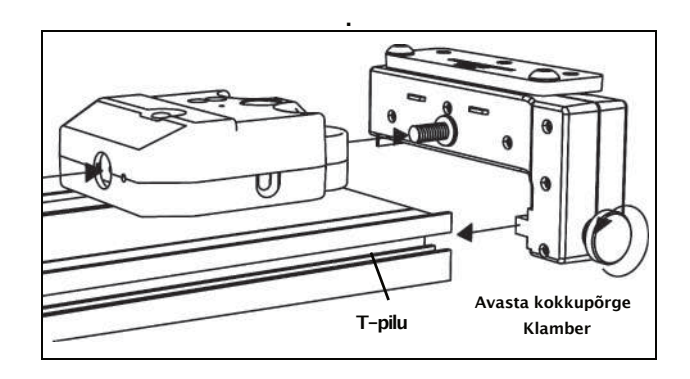

Juhtmevaba jõukiirenduse anduri aku on tehases osaliselt laetud. Kui aku oleku LED vilgub punaselt, kasutage anduri ühendamiseks USB-porti või USBlaadijaga mikro-USB-kaablit.

# **Aku kasutamine**

Aku tööiga on väga oluline, et muuta andur lihtsaks ja alati kasutusvalmis, seega on kõikPASCO juhtmevabad tooted mõeldud pika aku kasutusaja jaoks. Näiteks lülitub andur aku tööea säästmiseksend välja pärast mõneminutilist tegevusetust.

Aku kasutusiga anduri laadimiste vahel sõltub diskreetimissagedusest. Aku tööiga ulatub üheteistkümnest tunnini kõrge diskreetimissageduse korral kuni enam kui 70 tunnini madala proovisageduse korral.

Tüüpilises klassiruumis/laboris kasutuses tähendaks see aku kasutusiga ühest kuni nelja nädalani või kauem, kuna kogu päeva kestev pidev proovivõtt oleks ebatavaline. Isegi kõige ekstreemsemal juhul suure diskreetimissagedusega toetab jõukiirenduse anduri aku terve päeva kasutamist enne laadimist.

## **Aku eluea maksimeerimine**

Üks tegureid, mis aku tööiga mõjutab, on säilitustemperatuur. Seetõttu vältige anduri hoidmist väga külmas või väga kuumas keskkonnas.

Praktiliselt iga katse, mis kasutab jõudu, kiirendust või pöörleva liikumise mõõtmist, saab teha PS-3202 juhtmevaba jõu-kiirenduseanduriga. Vaadake PASCO veebisaiti aadressil

katsete kohta lisateabe saamiseks.

# **Anduri kalibreerimine**

Andur on tehases kalibreeritud. Täiendav kalibreerimine ei ole alati vajalik,eriti kui mõõdate jõu, kiirenduse või pöörleva liikumise muutust, mitte absoluutväärtusi. Andurit on aga võimalik kalibreerida. Üksikasjalikuteabe saamiseks vaadake lisa B.

# **Tehnilisedandmed**

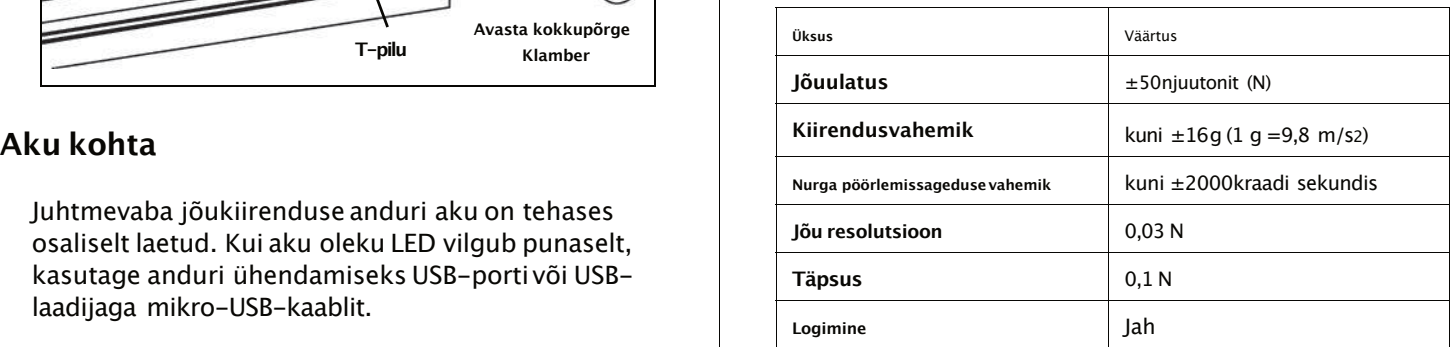

# **Aksessuaarid**

- •CI-6545IDS jõutarvikute kronstein
- •ME-8973ADiscover Collision Bracket
- •ME-9884kaitseraua tarvikute komplekt
- •ME-6617raketimootori katseklamber

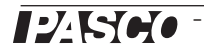

# **Tehniline abi CE avaldus**

Mis tahes PASCO tootega seotud abi saamiseks võtke ühendust PASCOga aadressil: **Toote kasutusea lõppemise juhised:**

Telefon: +372 5551 5542 ostukohaga.

Email: ask@ste.education

Viitejuhendit uuendatakse perioodiliselt. Selle juhendi uusima versiooni saamiseks külastage PASCO veebisaiti aadressil

## www.pasco.com/manuals

ja sisestage tekstiakna tootenumber PS-3202.

# **Tagavara jupid**

Võimalike varuosade kohta teabe saamiseks võtke ühendust tehnilise toega:

USB-kaabel, mikro-USB A konksukinnitus Kaitseraua kinnitus Käru/kronsteini pöidlakruvi

## **Piiratud garantii**

Toote garantii kirjeldust vaata PASCO kataloogist. Lisateabe saamiseks külastage veebisaiti www.pasco.com/legal

### **Autoriõigus**

See PASCO teaduslik Teatmikjuhend on autoriõigusega kaitstud ja kõik õigused kaitstud.Mittetulundusühingutele antakse luba selle juhendi mis tahes osa reprodutseerimiseks, tingimusel et reproduktsioone kasutatakse ainult nende laborites ja klassiruumidesning neid ei müüda kasumi eesmärgil. Reprodutseerimine muudel asjaoludel ilma PASCO science kirjaliku nõusolekuta on keelatud.

### **Kaubamärgid**

PASCO, PASCO science, PASCO Capstone, PASPORT ja SPARKvue on ettevõtte PASCO science kaubamärgid või registreeritud kaubamärgid Ameerika Ühendriikides ja/või teistes riikides.Kõik muud kaubamärgid, toodete või teenuste nimed on või võivad olla nende omanike kaubamärgid või teenusemärgid ning neid kasutataksenende omanike toodete või teenuste tuvastamiseks. Lisateabe saamiseks külastage veebisaiti www.pasco.com/legal.

### **FCCavaldus**

See A-klassidigitaalseade vastab FCC reeglite 15.osale. Töötamisel kehtivad kaks järgmist tingimust: (1) see seade ei tohi põhjustada kahjulikkehäireid ja (2)see seade peab vastu võtma kõikvastuvõetud häired, sealhulgas häired, mis võivad põhjustada soovimatut tööd.

Seda seadet on testitud ja leitud, et see vastab kehtivate EL-i direktiivide olulistele nõuetele ja muudele asjakohastele sätetele.

Sellele elektroonikatootele kehtivad kõrvaldamise ja ringlussevõtu eeskirjad, mis on riigiti ja piirkonnitierinevad. Teie vastutate oma elektroonikaseadmete taaskasutamise eest vastavalt kohalikele keskkonnaseadustele ja -eeskirjadele, et tagada nende ringlussevõtt viisil,mis kaitseb inimeste tervist ja keskkonda. Et teada saada, kuhu saate oma seadmete jäätmed ringlussevõtuksära anda, võtke ühendust kohaliku jäätmekäitlus-/käitlusteenistusegavõi toote

Euroopa Liidu WEEE (elektroonika-ja elektriseadmete jäätmed) sümbol (paremal) ja tootel või selle pakendil näitab, et see toode **ei tohi** visata tavalisse jäätmemahutisse.

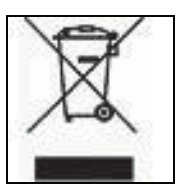

### **Aku kõrvaldamise juhised:**

Patareid sisaldavad kemikaale, mis vabanemisel võivad mõjutada keskkonda ja inimeste tervist. Patareid tuleb ringlussevõtuks eraldi koguda ja taaskasutada kohalikus ohtlike materjalide jäätmekäitluskohas, mis järgib teie riigi ja kohaliku omavalitsuse eeskirju.Et teada saada, kuhu saate oma kasutatud aku ringlussevõtuks ära anda, võtke ühendust kohalikujäätmekäitlusteenistusega või toote esindajaga.

Selles tootes kasutatav liitiumpolümeer (Li-Poly)laetav aku on tähistatud rahvusvaheliste sümbolitega, mis näitavad akude eraldi kogumise ja taaskasutamise vajadust.

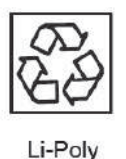

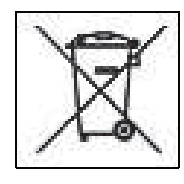

Kontrollige PASCO veebisaiti aadressil

## www.pasco.com/compatibility

uusima teabe saamiseks Bluetooth SMARTi ühilduvuse kohta.

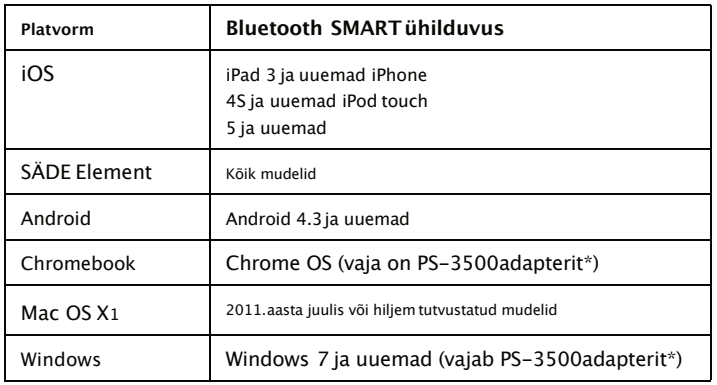

\* PS-3500USB Bluetooth 4.0adapter, kui see on ühendatud USB-porti,võimaldab kuni kolme Bluetoothi SMART-seadme, näiteks selle PASCO juhtmeta seadme ühendamist Windowsi arvutite, Chromebookide ja vanemate Macintoshi arvutitega.

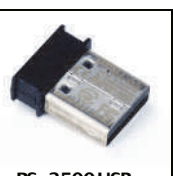

**PS-3500USB Bluetooth 4.0 Adapter**

Märkus: PS-3500USB Bluetooth 4,0adapter on ainus adapter, mida saame praegu soovitada. Saadaval on palju teisi Bluetooth 4.0adaptereid, kuid sellel adapteril on spetsiifilinedisain, mis võimaldab Bluetooth SMART andurite rakendusesisest sidumist.

1Maci arvuti Bluetoothi ühilduvuse kontrollimiseks tehke järgmist.

- •Klõpsake nuppu -(Õun) Menüü.
- •Valige Teave selle Maci kohta
- •Klõpsake nuppu Rohkem infot... nupp.
- •Klõpsake nuppu Süsteemi aruanne... nupp.
- •Valige Bluetooth vasakpoolsest külgribalt alt Riistvara.

•Sirvige teabe loendit allapoole, kuni leiate "LMP versioon".

•Kui teie Mac on varustatud Bluetooth SMART-iga, kuvatakse LMP versioon **0x6**.(Kõik madalam kui **0x6**tähendab Bluetoothi vanemat versiooni. Teie seade vajab PS-3500USB Bluetooth 4.0adapterit.)

**Lisa A: We Bluetooth** Uhilduvus **1Mac Mini ja MacBook Air uuendati Bluetooth SMARTi** toega 2011.aastal. MacBook Pro värskendati 2012. aastal. 2013.aasta detsembris debüteerinud Mac Prol on Bluetooth SMART tugi.

> **Erand**: Enne versioonile El Capitan (Mac OS X 10.11.x) üleminekut, kui teil on LMP versiooniga 0x4Macintosh, mis nõuab PS-3500USB Bluetooth 4.0adapterit, võtke edasiste juhiste saamiseks ühendust PASCO tehnilise toega.

# **Mis on Bluetooth SMART®?**

Bluetooth SMART (tuntud ka kui Bluetooth Low Energy või Bluetoothi spetsifikatsiooni versioon 4.0)on patenteeritud avatud traadita tehnoloogia standardi uusim protokoll,mille lõi telekommunikatsioonimüüja Ericsson 1994.aastal. See on Bluetoothi energia-ja rakendussõbralik versioon. loodud asjade Interneti (IoT) jaoks.

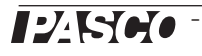

Kalibreerimine ei ole vajalik,eriti kui mõõdate jõu muutust, mitte absoluutseid väärtusi. Andurit on aga võimalik kalibreerida.

### **Valmistage kalibreerimiseksette**

**lugemine**kasti. Kalibreerimiseks on vaja anduri hoidmiseks1 kilogrammi kaalu, konksu kinnitust ja horisontaalselt paigaldatud tugivarda. Andur peab olema tahvelarvuti või arvutiga "ühendatud" ja andmete kogumise tarkvara (nt SPARKvue) peaks töötama.

Kalibreerimise kohta teabe saamiseks vaadake SPARKvue spikrit:

- •SPARKvue's valige suvalises kuvas, näiteks avakuval, nupp HELP  $($   $\overline{?}$  ).
- **1.** Kinnitage andur horisontaalsele vardale. Kruvige konksu kinnitus andurisse.

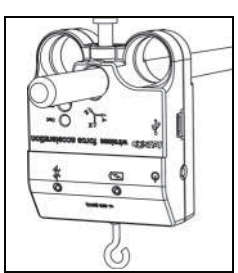

- **2.** Klõpsake (või vajutage) nuppu Katsetööriistad  $(\times)$ .
- •The**Katsetööriistad** ekraan avaneb.

**3.** Klõpsake**Anduri kalibreerimine**.

•The**Anduri kalibreerimine: valige Mõõtmine** ekraan avaneb.

- **4.** Klõpsake nuppu **Andur** kasti ja klõpsake kalibreeritavat andurit.
- **5.** Klõpsake nuppu **Kalibreerimise tüüp** kasti ja klõpsake kalibreerimistüübil. (Selle näite puhul klõpsake "**2-punktiline**".)
- **6.** Klõpsake **Edasi**.
- •The**Anduri kalibreerimine Sisestage väärtused** ekraan avaneb.
- **7.** Riputage 1 kilogrammine mass konksukinnituse külge.
- **8.** Massile mõjuv gravitatsioonijõud tõmbab negatiivses suunas –9,8njuutonit (N). Under **Kalibreerimispunkt 1**,klõpsake nuppu**Standardväärtus** kasti ja sisestage teadaolev jõu väärtus (st -9,8).
- **9.** Under**Kalibreerimispunkt 1**,klõpsake **Andurilt lugemine**.
- •Anduri mõõdetud väärtus kantakse üle **Anduri väärtus** kasti.
- **10.** Eemaldage konksukinnitusest 1 kilogrammine mass. Netojõud on praegu null N.
- **11.** Under **Kalibreerimispunkt 2**, klõpsake nuppu **Standardväärtus** kasti ja sisestage teine teadaolev jõu väärtus (st 0).
- **12.** Under**Kalibreerimispunkt 2,**klõpsake nuppu **Andurilt**
- •Anduri poolt mõõdetud teine väärtus kantakse üle **Anduri väärtus**kasti.

**13.**Klõpsake **Okei**.

**SPARKvue tarkvara kasutamine kalibreerimiseks PASCO Capstone kasutamine kalibreerimiseks**

Kalibreerimise kohta leiate teavet PASCO Capstone'i spikrist:

- •PASCO Capstone'is**,** vali **PASCO Capstone Abi** alates **Abi** menüüst või vajutage **F1**.
- **1.** Kinnitage andur horisontaalsele vardale. Kruvige konksu kinnitus andurisse.
- **2.** Klõpsake **Kalibreerimine** ( ) jaotises **Tööriistad**palett.
- **3.** Valige mõõt, mida soovite kohe kalibreerida: **Jõu mõõtmine**.
- **4.** Klõpsake **Edasi**.
- **5.** Valige kalibreerimise tüüp, mida soovite teha: **Kaks standardit (2 punkti)**.
- **6.** Klõpsake **Edasi**.
- **7.** Riputage 1 kilogrammine mass konksukinnituse külge.
- **8.** Andurile mõjuv netojõud on -9,8N. Sisestage väärtus **Standardväärtus** tekstikasti.
- **9.** Kui **Praegune väärtus** stabiliseerib, klõpsake **Seadke praegune väärtus standardväärtuseks**.
- **10.** Klõpsake **Edasi**.
- **11.** Eemaldage konksukinnitusest 1 kilogrammine mass. Teine jõu väärtus on null N.
- **12.** Sisestage teine teadaolev jõu väärtus (st 0) lahtrisse **Standardväärtus** tekstikasti.
- **13.** Kui **Praegune väärtus** stabiliseerib, klõpsake **Seadke praegune väärtus standardväärtuseks**.
- **14.** Klõpsake **Edasi**.

### **15.**Klõpsake **Lõpetama**. **Kahepunktiline**

Üks PASCO andmekogumistarkvara funktsioone on nii kallet kui ka nihet. võtta andurilt toorandmete voog ja muuta see kalibreeritud andmeteks, mida näete graafikul, tabelis ja muudel kuvadel. Kui te andurit ise ei kalibreeri, kasutab tarkvara vaikimisi kalibreerimist, mis laaditakse anduri ühendamisel.

Tarkvara võib mõelda kuitöötlemata andmete vastuvõtmisele ja kalibreeritud andmete väljastamisele. Kui teostate kalibreerimist, määratleb tarkvara uuesti lineaarvõrrandi, mis teisendab algsed sisendandmed kalibreeritud väljundandmeteks. Lineaarfunktsioon on järgmisel kujul:

Töötlemata sisend =kalle x kalibreeritud väljund +nihe **Ühepunktiline kalle**

Funktsiooni saab graafiliselt esitada joonena.

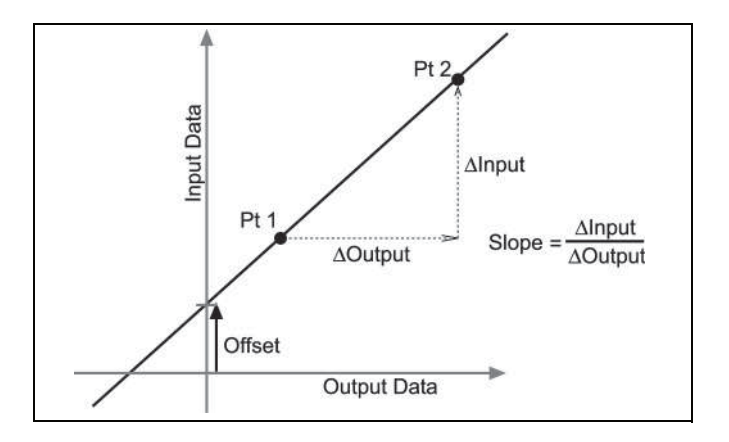

Kaks punkti, Pt 1 ja Pt 2, määravad sirge. Kahepunktilise kalibreerimisprotseduuri puhul lähtestatakse iga punkt, seostades teadaoleva standardväärtuse (näiteks jäävee temperatuuri) töötlemata sisendmõõtmisega, mille andur saadab välja, kui see on selles standardis. Ühepunktilise kalibreerimise puhul lähtestab kasutaja ainult ühe punktidest.

# **Kalibreerimise tüübid**

Kalibreerimist on kolme tüüpi: kahepunktiline, ühepunktiline kalle ja ühepunktiline nihe. Kõiki neid kalibreerimisi saab teha ühe anduriga või samaaegselt mitme sarnase anduriga; iga anduri puhul valib tarkvara aga vaikeseadeks automaatselt kõige tüüpilisema kalibreerimistüübi.

**Kalibreerimise teooria** Kahepunktilise kalibreerimise korral lähtestate uue joone määratlemiseks kaks punkti. Seda tüüpi kalibreerimine mõjutab

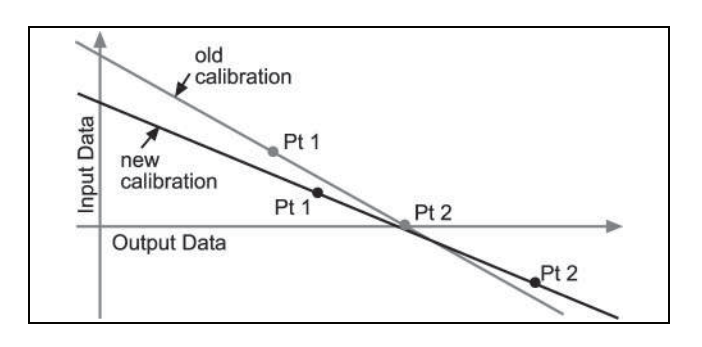

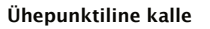

Või: Ühepunktilise kalde kalibreerimisel lähtestate ainult ühe punkti. Sirge kalle muutub nii, et joon lõikub uue Kalibreeritud väljund =(toores sisend - nihe)/kalle punktiga, samas kui nihe (või Y-lõikepunkt)ei muutu.

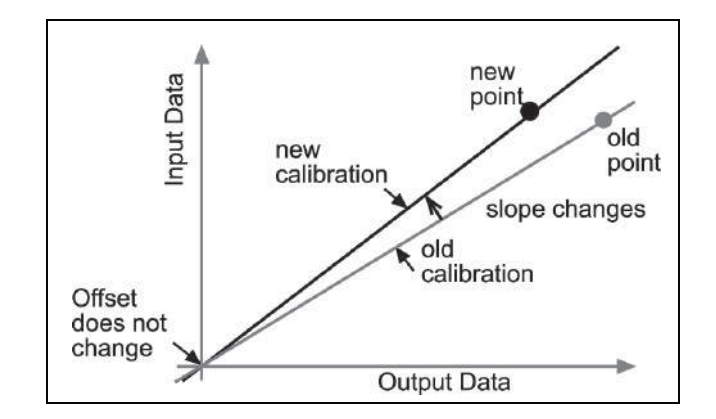

### **Ühepunktiline nihe**

Ühepunktilise nihke kalibreerimisel lähtestate ainult ühe punkti. Sirge nihkub nii, et see lõikub uue punktiga, kuid selle kalle ei muutu.

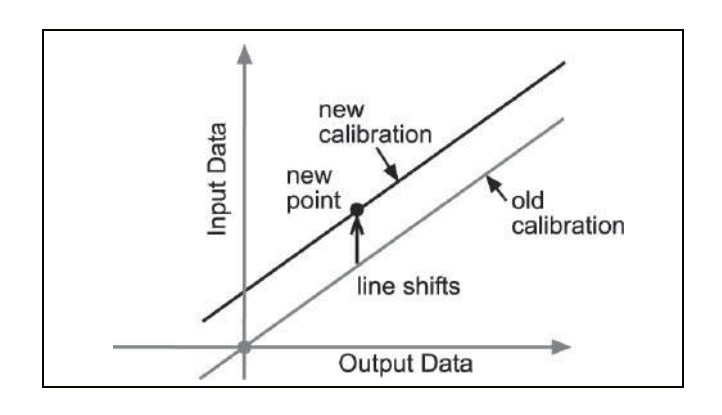

Nihke kalibreerimist kasutatakse tavaliselt selleks,et üks andur nõustuks teise anduriga. Sondide tavapärase varieeruvuse tõttu võib teine sond olla järjekindlalt kõrgem kui esimene sond. Tavaliselt on see erinevus tähtsusetu; samas saab andurite lähemaks joondamiseks kasutada nihke kalibreerimist.